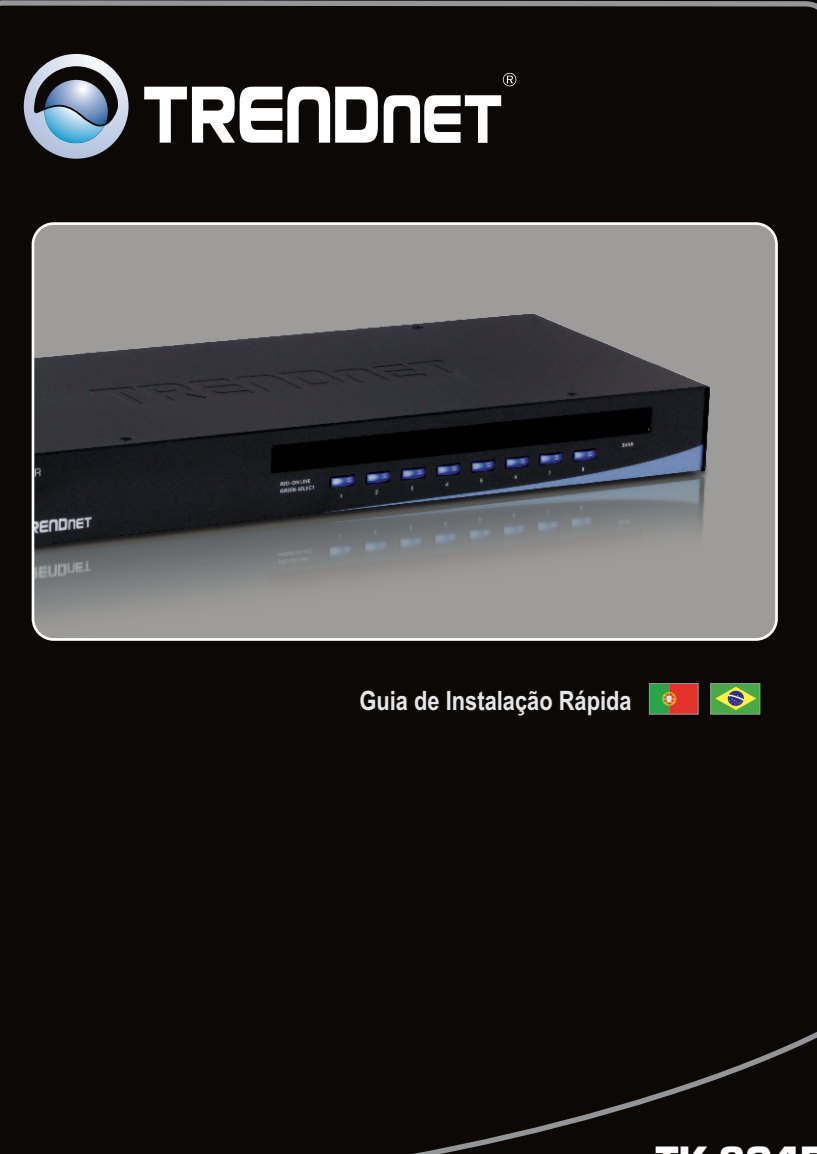

 TK-804R 2.01

# **Índice**

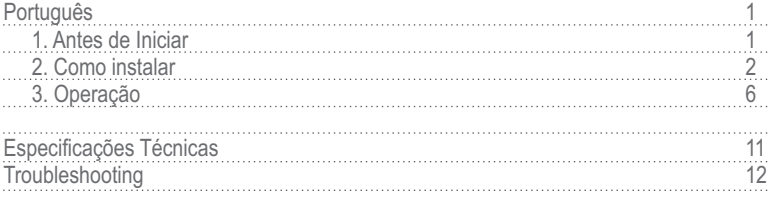

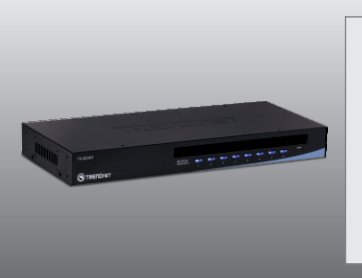

## **Conteúdo da Embalagem**

- 
- TK-804R<br>• Guia de Instalação Rápida Multilinguas
- Guia de Instalação Rápida Multilinguas<br>• Adaptador de Tensão AC (9 VDC, 1,55 • Adaptador de Tensão AC (9 VDC, 1,55 A)<br>• Kit para montagem em rack
- 
- Kit para montagem em rack<br>• Cabo Daisy-chain (HDB 15-pinos macho
- ?para HDB 15-pinos fêmea) (22,86 cm) Terminador Daisy-chain (HDB 15- pinos macho)

## **Requisitos para Instalação**

- Teclado PS/2 ou USB<br>• Mouse PS/2 ou USB
- 
- Monitor VGA Compatível
- Cabos KVM USB (TK-CU06/TK-CU10/TK-CU15)
- Cabos KVM USB (TK-CU06/TK-CU10/TK-CU15)<br>• Windows 95/98(SE)/ME/2000/NT/XP/2003 Server/Vista, Linux, Unix, Mac

# **2. Como instalar**

Para KVM Para PC **1.** Desligue todos os computadores e seus periféricos e então desconecte todos os cabos de alimentação. **3.** Conecte o adaptador de tensão AC ao chaveador KVM e em seguida a uma tomada elétrica. **4.** Use os cabos KVM para conectar cada computador ao chaveador KVM. **5.** Ligue os computadores conectados um por um e aguarde até que a área de trabalho de cada computador apareça. **2.** Conecte teclado PS2 ou USB, monitor e mouse PS /2 ou USB compartilhados a porta console do chaveador KVM.

PC 1, 2, 3, 4, 5, 6, 7, 8

# **Empilhamento (Daisy-chain)**

## **Nota:**

- 1. O comprimento máximo acumulado de cabo daisy-chain é 30 metros.
- 2. Tem de ser usado o cabo daisy-chain fornecido com o chaveador KVM
- 3. O chaveador KVM so pode ser empilhado com outro TK-804R.
- 4. Pode-se empilhar até 16 chaveadores KVM. O máximo de PCs conectados é de 128.
	- **1.** Conecte uma ponta do cabo daisy-chain fornecido à porta **Daisy-Chain OUT** do primeiro (master) chaveador KVM.

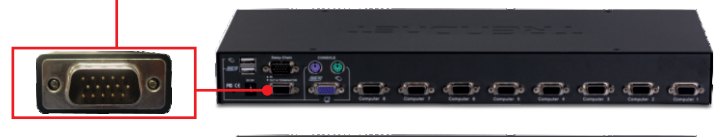

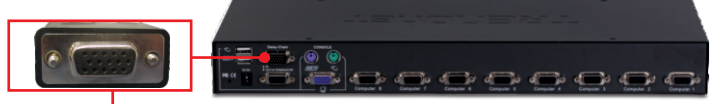

**2.** Conecte a outra ponta do cabo daisy-chain à porta **Daisy-Chain IN** do segundo (slave) chaveador KVM.

- **3.** Se houver um terceiro chaveador KVM, conecte uma ponta do cabo daisy-chain fornecido à porta **Daisy-Chain OUT** do segundo chaveadord KVM. Então conecte a outra ponta do cabo daisy-chain à porta **Daisy-Chain IN** do terceiro chaveador (slave). Repita para cada chaveador adicional.
- **4.** Conecte o terminador Daisy-Chain fornecido à porta **Daisy-Chain OUT** do último chaveador KVM da pilha

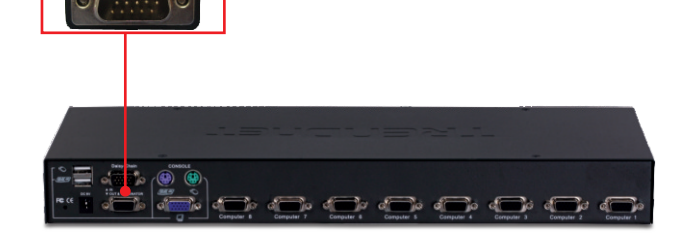

**5.** Ligue os computadores conectados um por um e aguarde até que a área de trabalho de cada computador apareça.

# **Rack Mount**

O Chaveador KVM Switch pode ser montado em um tamanho padrão EIA , rack 19 polegadas, que pode ser colocado em um armário com outros equipamentos.

Nota: Se você quiser montar o chaveador KVM em um rack de equipamentos EIA 19 polegadas, instale os braceletes de montagem nos lados do chaveador KVM, fixandoos com os parafusos fornecidos e então monte o chaveador KVM no rack de equipamentos com o hardware fornecido pelo fabricante de racks de equipamentos.

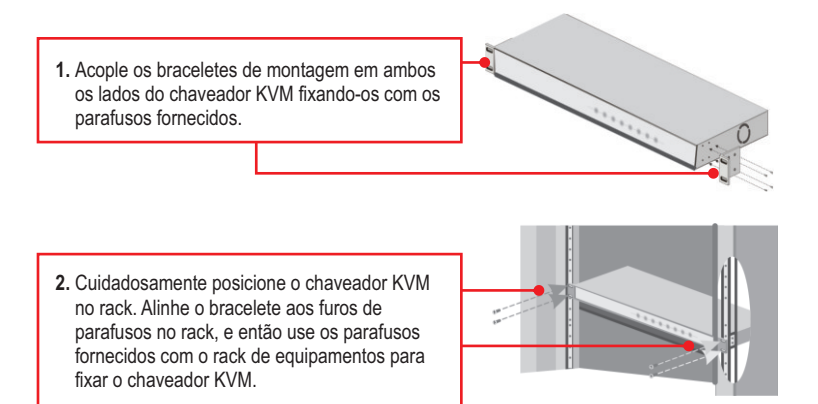

# **Sua instalação agora está completa.**

### **Registre Seu Produto**

Para garantir o alto nível do serviço e suporte ao consumidor, por favor tire um minuto para registrar seu produto Online em: **www.trendnet.com/register** Agradecemos por ter escolhido TRENDnet

# **3. Operação**

**Nota:** Para alternar entre computadores você pode usar os botões do painel frontal ou os comandos Hot Key ou OSD (On Screen Display).

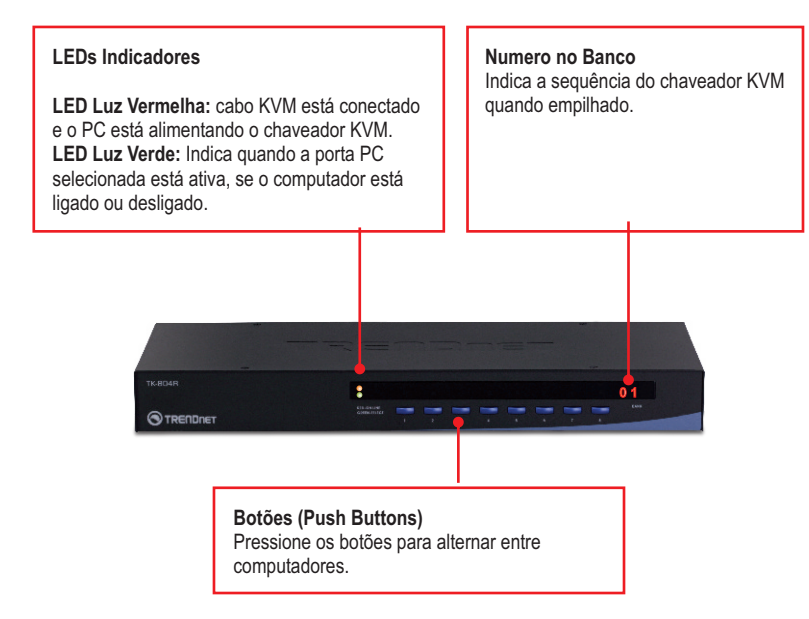

## **Comandos Hot-Key**

Um commando de teclado hot-key consiste em pelo menos três teclas:

## **Comando Hot-Key = ScrLk + ScrLk + Tecla (s) de Comando**

Após pressionar a tecla ScrLk, você tem 2 segundos para pressionar a tecla ScrLk novamente. Você então tem mais dois segundos para pressionar uma tecla de comando. Um som de bip confirma que o chaveador KVM está em modo "Hot-Key". Se você não pressionar uma tecla em dois segundos o chaveador sairá do modo hot-key.

Para selecionar uma porta PC específica:

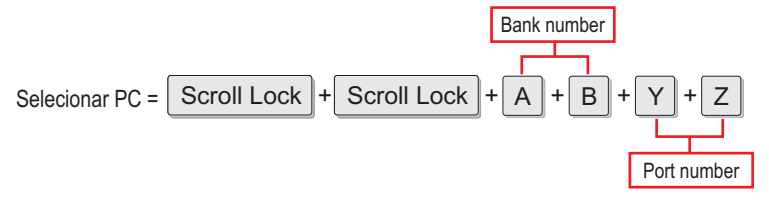

Por exemplo, para selecionar **Port 1** (porta 1) no primeiro chaveador KVM você deverá pressionar a seguinte sequência de teclas

Selecionar PC =  $\mid$  Scroll Lock  $\mid + \mid$  Scroll Lock  $\mid + \mid 0 \mid$ 

Por exemplo, para selecionar **Port 8** (porta 8) no oitavo chaveador KVM em uma pilha de TK-804R você deverá pressionar a seguinte sequência de teclas

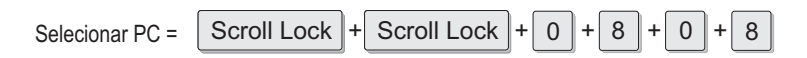

**Nota:** Se estiver utilizando um único chaveador não digite o número no banco. Por exemplo, para pressionar a porta 1 do chaveador KVM você deverá pressionar a seguinte sequência de teclas.

$$
Selectionar PC = \boxed{\text{Scroll Lock}} + \boxed{\text{Scroll Lock}} + \boxed{0} + \boxed{1}
$$

**Para uma lista de comandos Hot-Key, favor ver a Tabela de Referência Rápida.**

# **Controle OSD (On Screen Display)**

Para ativar o menu do OSD, você deverá pressionar a seguinte sequência de teclas

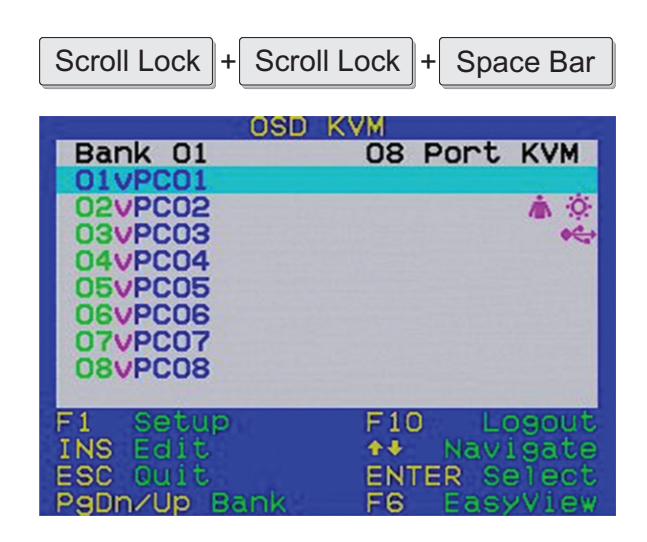

**Nota:** Para informações detalhadas sobre OSD, favor ver a Tabela de Referência Rápida.

**PORTUGUÊS**

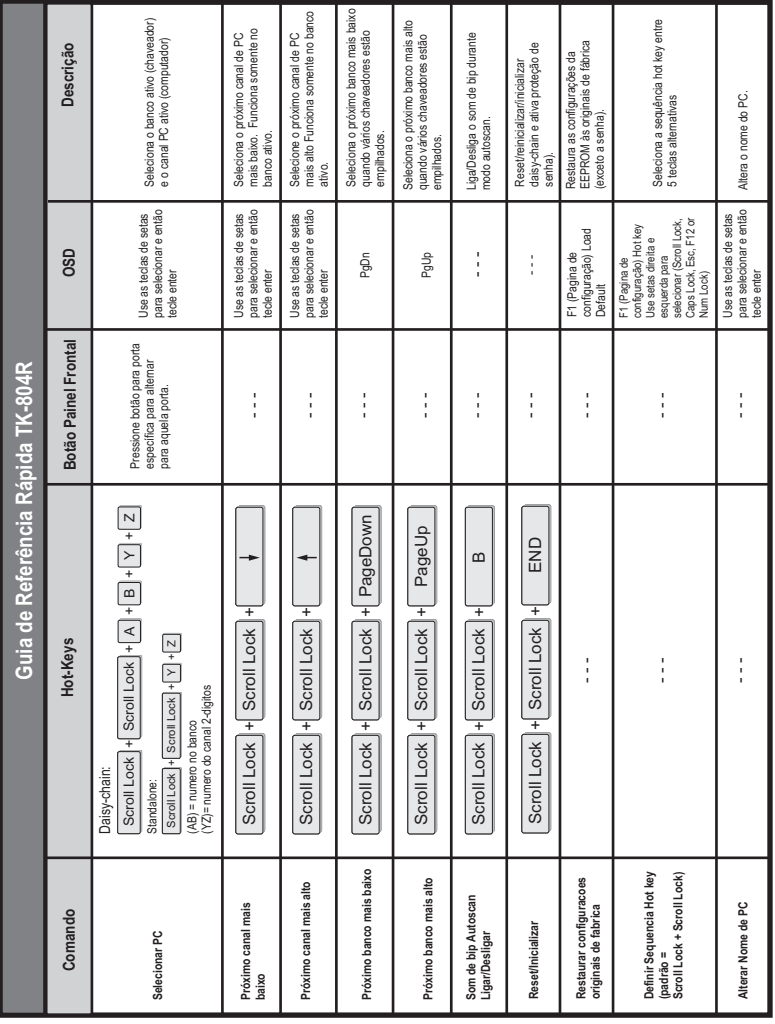

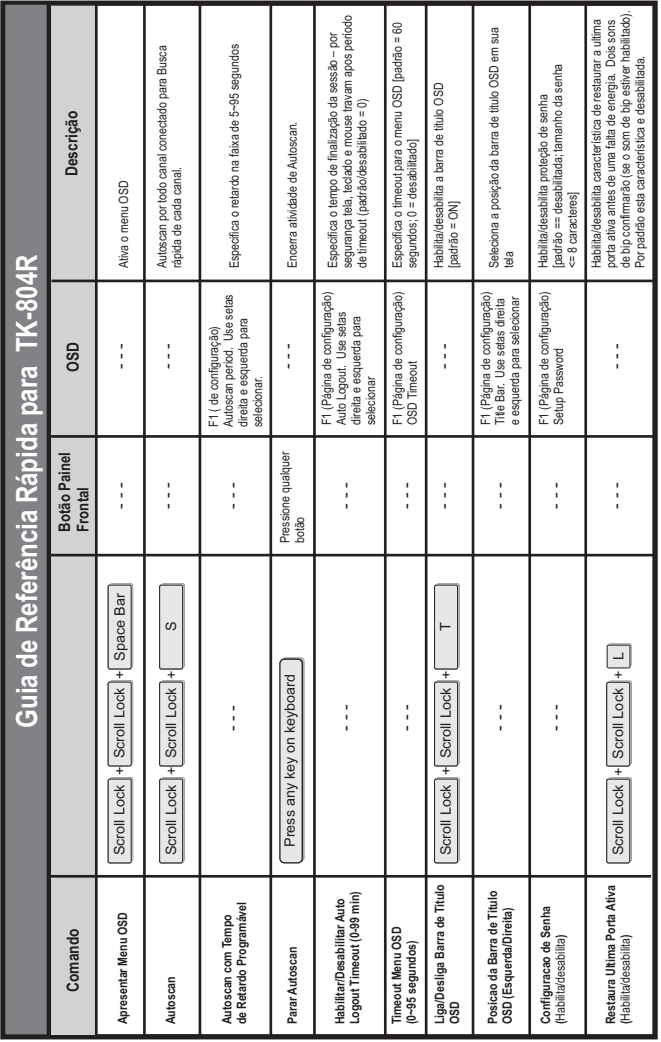

- <mark>Nota:</mark><br>1. Isroll lock. Por exemplo, se você quiserate como a antesessora da sequência de teclas hork, executor, esc. F12), pressione esta tecla ao invés de<br>2. O controle do meru OSD só é disponível quando o meru OSD esta 1. 1. Se você tiver definido uma tecla diferente como a antecessora da sequência de teclas hot key (explo. Caps Lock, Esc, F12), pressione esta tecla ao invés de scroll lock. Por exemplo, se você quiser desligar o bip e tiver definido a tecla F12 como a antecessora da sequência de teclas hot key, pressione F12 + F12 + B.
	- 2. O controle do menu OSD só é disponível quando o menu OSD esta ativado. Para ativar o menu OSD, use a sequência hot key Scroll Lock Scroll Lock Barra de Espaço. Quando o Menu OSD está ativo, o mouse ficara travado ate que você saia do Menu OSD.

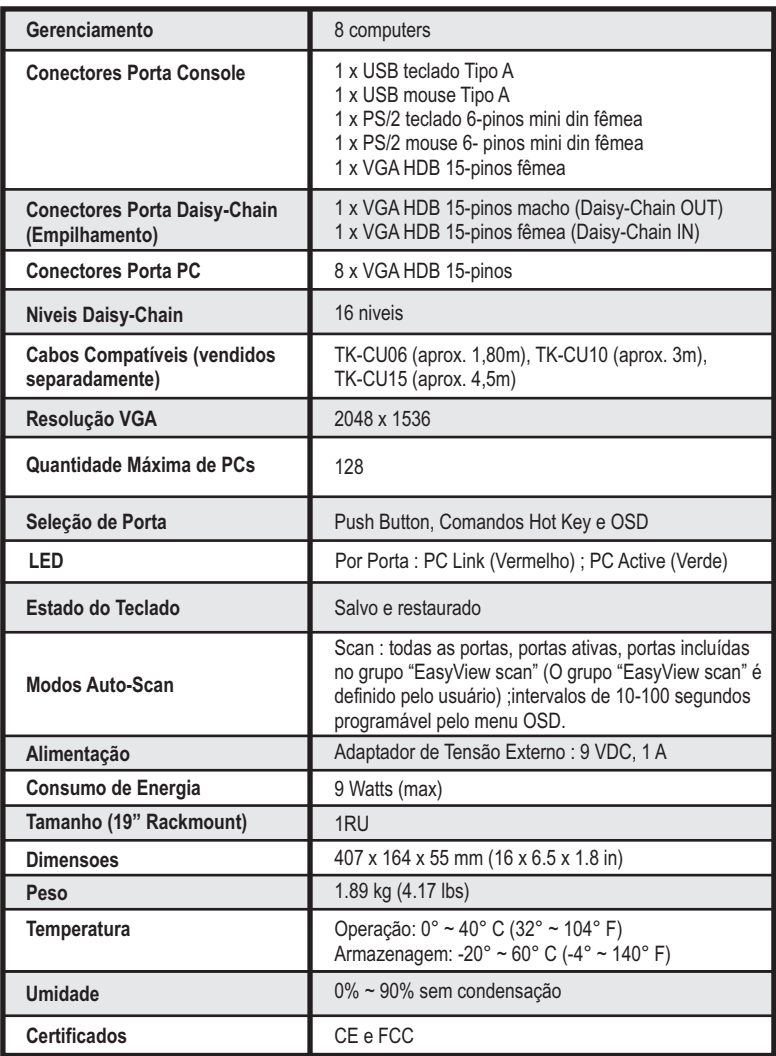

#### **Eu preciso usar o adaptador AC externo incluído?**

Recomenda-se que você use o adaptador AC externo fornecido com o chaveador KVM TK-804R.

#### **Estou com o chaveador KVM corretamente conectado, mas meu teclado e mouse não funcionam. O que devo fazer?**

- 1. Certifique-se de que o adaptador de tensão esta conectado ao chaveador.
- 2. Certifique-se de que suas portas PS/2/USB estão funcionando adequadamente conectando mouse e teclado diretamente as portas USB, PS/2 de seu computador.
- 3. Confirmado o funcionamento das portas USB ou PS/2 , favor reiniciar seus computadores e tentar usar o chaveador KVM novamente.
- 4. Se seu computador usa Windows 98SE, você pode necessitar fazer download e instalar o "USB hot fix". Favor acessar este link para download e instruções de instalação: http://support.microsoft.com/kb/q240075. Uma vez que o "hot fix" esteja instalado, favor seguir as instruções de instalação da Seção 2.

#### **Eu posso conectar ou desconectar os cabos KVM enquanto os computadores estão ligados?**

Sim, você pode conectar ou desconectar os cabos KVM enquanto os computadores estiverem ligados porque a interface é Hot-Pluggable.

#### **O chaveador KVM lembrará das configurações de teclado entre computadores?**

entre seus computadores. (ex: Cap lock, Num lock, etc.) Sim, o chaveador KVM lembrará das configurações de teclado quando estiver alternando

#### **Como eu alterno entre um computador e outro com o chaveador KVM?**

Você pode alternar entre dois computadores pressionando os botões no chaveador KVM ou usando os comandos "Hot-Key". Vá para a seção 3 Operação para mais informações.

#### **Eu tenho chaveadores TK-207K/TK-407K. Posso utilizar os cabos que vieram com TK-207K/TK-407K no TK-804R?**

Não é possível usar os cabos do TK-207K/TK-407K. A pinagem do TK-804R e diferente do TK-207K/TK-407K. Tem de ser utilizado cabo KVM TK-CU06/TK-CU10/TK-CU15.

#### **Mouse e teclado tem de ser de mesmo tipo (USB ou PS/2)?**

Um dispositivo pode ser USB e outro PS/2.

Se você ainda encontrar problemas ou tiver alguma pergunta referente ao **TK-804R**, favor entrar em contato com o Departamento de Suporte Técnico da Trendnet.

#### **Limited Warranty**

TRENDnet warrants its products against defects in material and workmanship, under normal use and service, for the following lengths of time from the date of purchase.

#### TK-804R - 2 Year Limited Warranty **AC/DC Power Adapter, Cooling Fan and Power Supply carry 1 year warranty**

If a product does not operate as warranted during the applicable warranty period, TRENDnet shall reserve the right, at its expense, to repair or replace the defective product or part and deliver an equivalent product or part to the customer. The repair/replacement unit's warranty continues from the original date of purchase. All products that are replaced become the property of TRENDnet. Replacement products may be new or reconditioned. TRENDnet does not issue refunds or credit. Please contact the point-of-purchase for their return policies.

TRENDnet shall not be responsible for any software, firmware, information, or memory data of customer contained in, stored on, or integrated with any products returned to TRENDnet pursuant to any warranty.

There are no user serviceable parts inside the product. Do not remove or attempt to service the product by any unauthorized service center. This warranty is voided if (i) the product has been modified or repaired by any unauthorized service center, (ii) the product was subject to accident, abuse, or improper use (iii) the product was subject to conditions more severe than those specified in the manual.

Warranty service may be obtained by contacting TRENDnet within the applicable warranty period and providing a copy of the dated proof of the purchase. Upon proper submission of required documentation a Return Material Authorization (RMA) number will be issued. An RMA number is required in order to initiate warranty service support for all TRENDnet products. Products that are sent to TRENDnet for RMAservice must have the RMAnumber marked on the outside of return packages and sent to TRENDnet prepaid, insured and packaged appropriately for safe shipment. Customers shipping from outside of the USAand Canada are responsible for return shipping fees. Customers shipping from outside of the USA are responsible for custom charges, including but not limited to, duty, tax, and other fees.

**WARRANTIES EXCLUSIVE**: IF THE TRENDNET PRODUCT DOES NOT OPERATE AS WARRANTED ABOVE, THE CUSTOMER'S SOLE REMEDY SHALL BE, AT TRENDNET'S OPTION, REPAIR OR REPLACE. THE FOREGOING WARRANTIES AND REMEDIES ARE EXCLUSIVE AND ARE IN LIEU OF ALL OTHER WARRANTIES, EXPRESSED OR IMPLIED, EITHER IN FACT OR BY OPERATION OF LAW, STATUTORY OR OTHERWISE, INCLUDING WARRANTIES OF MERCHANTABILITY AND FITNESS FOR A PARTICULAR PURPOSE. TRENDNET NEITHER ASSUMES NOR AUTHORIZES ANY OTHER PERSON TO ASSUME FOR IT ANY OTHER LIABILITY IN CONNECTION WITH THE SALE, INSTALLATION MAINTENANCE OR USE OF TRENDNET'S PRODUCTS.

TRENDNET SHALL NOT BE LIABLE UNDER THIS WARRANTY IF ITS TESTING AND EXAMINATION DISCLOSE THAT THE ALLEGED DEFECT IN THE PRODUCT DOES NOT EXISTOR WAS CAUSED BYCUSTOMER'S OR ANYTHIRD PERSON'S MISUSE, NEGLECT, IMPROPER INSTALLATION OR TESTING, UNAUTHORIZED ATTEMPTS TO REPAIR OR MODIFY, OR ANY OTHER CAUSE BEYOND THE RANGE OF THE INTENDED USE, OR BY ACCIDENT, FIRE, LIGHTNING, OR OTHER HAZARD.

LIMITATION OF LIABILITY: TO THE FULL EXTENT ALLOWED BY LAW TRENDNET ALSO EXCLUDES FOR ITSELF AND ITS SUPPLIERS ANY LIABILITY, WHETHER BASED IN CONTRACT OR TORT (INCLUDING NEGLIGENCE), FOR INCIDENTAL, CONSEQUENTIAL, INDIRECT, SPECIAL, OR PUNITIVE DAMAGES OF ANY KIND, OR FOR LOSS OF REVENUE OR PROFITS, LOSS OF BUSINESS, LOSS OF INFORMATION OR DATE, OR OTHER FINANCIAL LOSS ARISING OUT OF OR IN CONNECTION WITH THE SALE, INSTALLATION, MAINTENANCE, USE, PERFORMANCE, FAILURE, OR INTERRUPTION OF THE POSSIBILITY OF SUCH DAMAGES, AND LIMITS ITS LIABILITY TO REPAIR, REPLACEMENT, OR REFUND OF THE PURCHASE PRICE PAID, AT TRENDNET'S OPTION. THIS DISCLAIMER OF LIABILITY FOR DAMAGES WILL NOT BE AFFECTED IF ANY REMEDYPROVIDED HEREIN SHALLFAILOF ITS ESSENTIALPURPOSE.

**Governing Law**: This Limited Warranty shall be governed by the laws of the state of California.

Some TRENDnet products include software code written by third party developers. These codes are subject to the GNU General Public License ("GPL") or GNU Lesser General Public License ("LGPL").

Go to http://www.trendnet.com/gpl or http://www.trendnet.com Download section and look for the desired TRENDnet product to access to the GPL Code or LGPL Code. These codes are distributed WITHOUT WARRANTY and are subject to the copyrights of the developers. TRENDnet does not provide technical support for these codes. Please go to http://www.gnu.org/licenses/gpl.txt or http://www.gnu.org/licenses/lgpl.txt for specific terms of each license.

## **Certifications**

This equipment has been tested and found to comply with FCC and CE Rules. Operation is subject to the following two conditions:

(1) This device may not cause harmful interference.

(2) This device must accept any interference received. Including interference that may cause undesired operation.

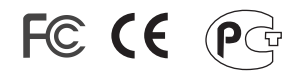

Waste electrical and electronic products must not be disposed of with household waste. Please recycle where facilities exist. Check with you Local Authority or Retailer for recycling advice.

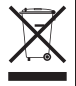

**NOTE:** THE MANUFACTURER IS NOT RESPONSIBLE FOR ANY RADIO OR TV INTERFERENCE CAUSED BY UNAUTHORIZED MODIFICATIONS TO THIS EQUIPMENT. SUCH MODIFICATIONS COULD VOID THE USER'S AUTHORITY TO OPERATE THE EQUIPMENT.

#### ADVERTENCIA

En todos nuestros equipos se mencionan claramente las caracteristicas del adaptador de alimentacón necesario para su funcionamiento. El uso de un adaptador distinto al mencionado puede producir daños fisicos y/o daños al equipo conectado. El adaptador de alimentación debe operar con voltaje y frecuencia de la energia electrica domiciliaria existente en el pais o zona de instalación.

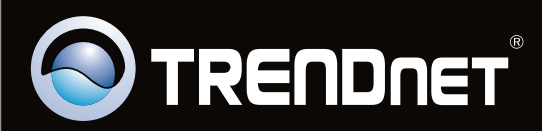

# Product Warranty Registration

**Please take a moment to register your product online. Go to TRENDnet's website at http://www.trendnet.com/register**

Copyright ©2009. All Rights Reserved. TRENDnet.